# 10日早 Découvrez quelques **ressources de presse** !

**d OB De luibliothèques** 

Université de Strasbourg

Septembre 2023

#### **Sommaire**

### **1** | Des ressources pour accéder à la **presse française et étrangère**

• Factiva

### **2** | Des ressources pour accéder à la **presse française et étrangère**

• Europresse

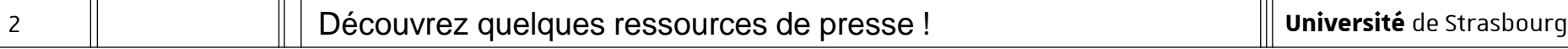

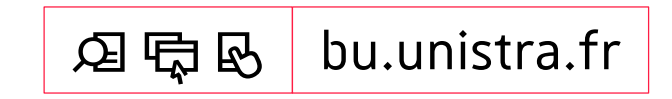

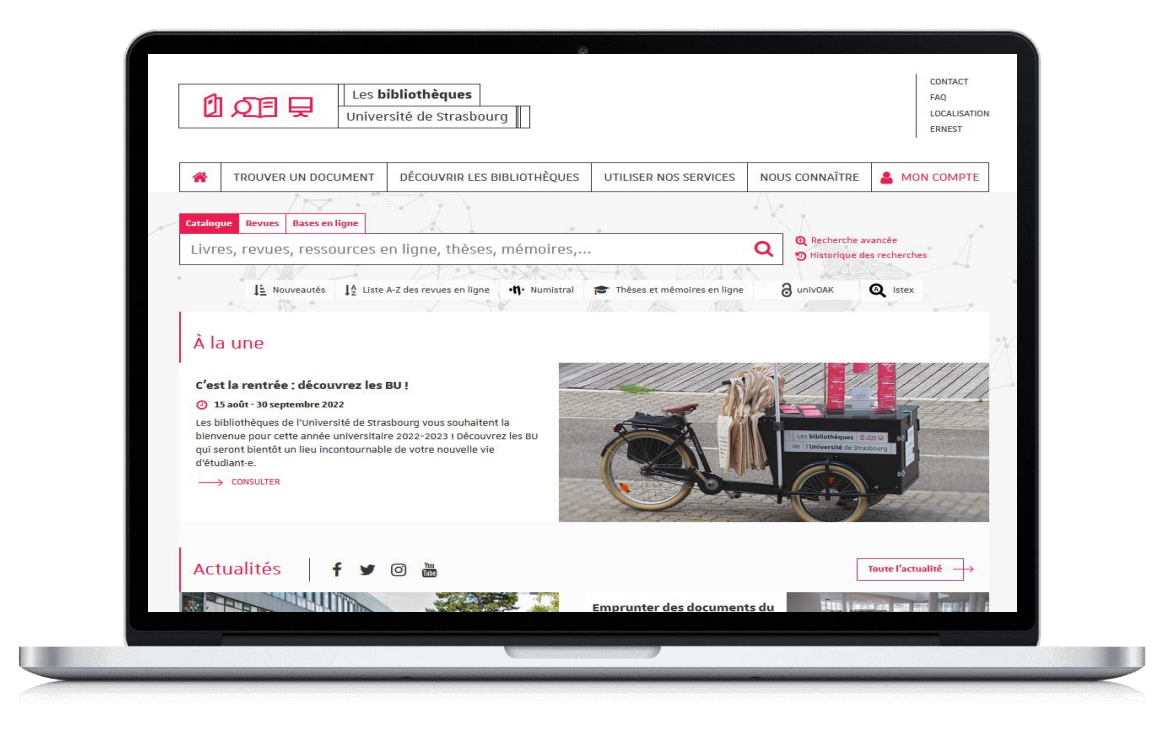

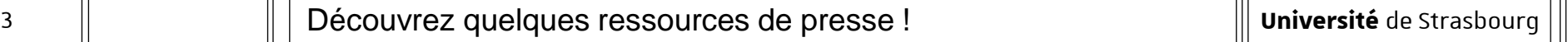

**L'utilisation des ressources en ligne acquises par l'université est personnelle et limitée aux activités universitaires :** tout usage effectué en dehors du cadre académique, c'est-à-dire dans un contexte professionnel ou de stage, est strictement interdit.

## Accès aux ressources [1/4]

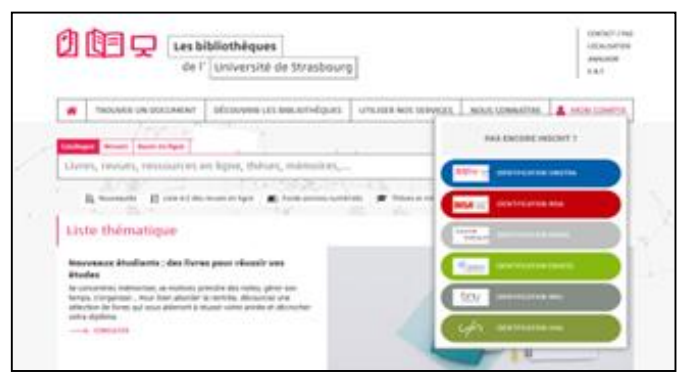

- Site (portail) des bibliothèques : bu.unistra.fr
- Les ressources signalées sur le site bu unistra.fr ont été sélectionnées par les bibliothèques en relation avec les enseignants afin de répondre au mieux à vos besoins.
- Parmi ces ressources, vous accédez à des bases en ligne gratuites ou payées par l'Université de Strasbourg (environ 3 millions d'euros par an) et la Bibliothèque nationale et universitaire (Bnu) de Strasbourg.

### Accès aux ressources [2/4]

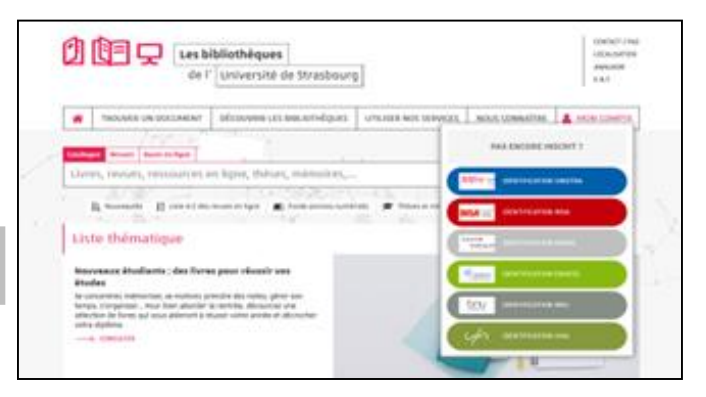

- Les ressources en ligne payées par l'université de Strasbourg sont signalées par un cadenas gris/noir :  $\triangleq$
- Les ressources en ligne payées par la Bibliothèque nationale et universitaire sont signalées par un cadenas jaune : **a**
- Accès distant aux ressources payantes avec l'identifiant et le mot de passe de votre compte Unistra.

### Accès aux ressources [3/4]

— Accès par « Bases en ligne » en indiquant le nom de la base recherchée.

Exemple :

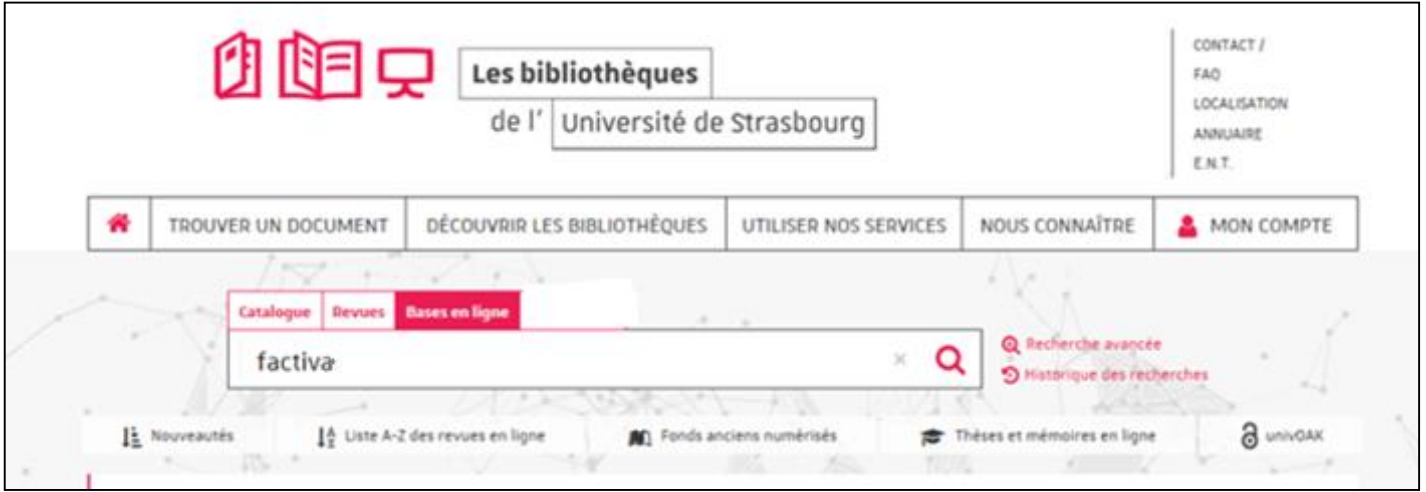

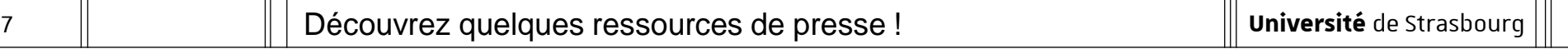

### Accès aux ressources [4/4]

— Accès par « Trouver un document par discipline »

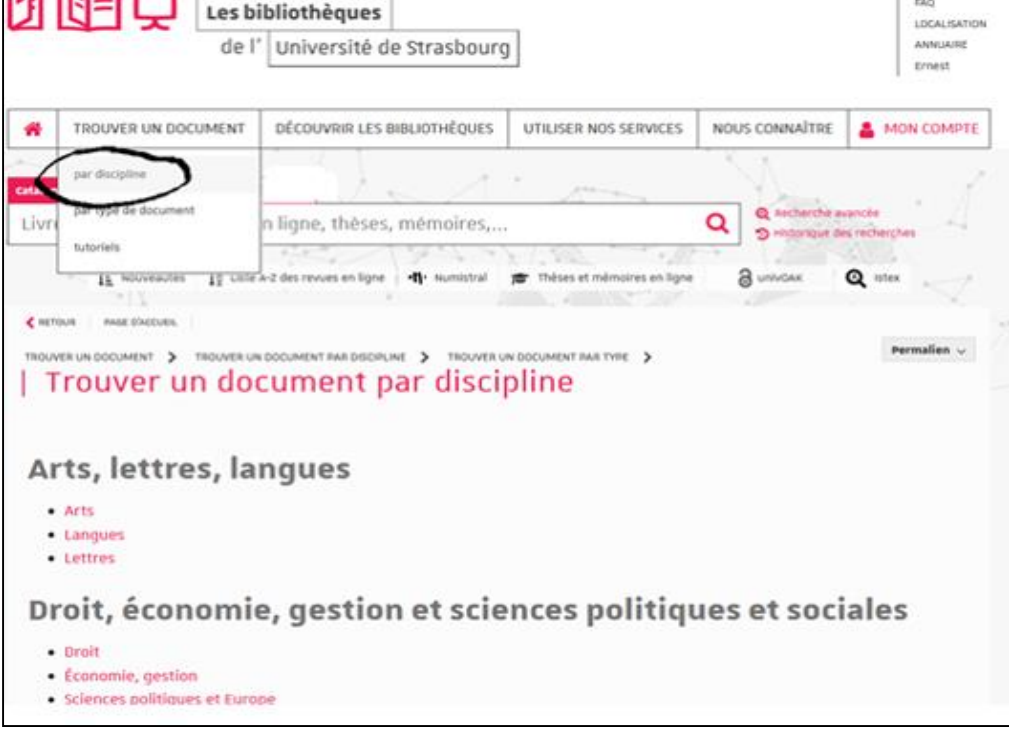

# **Factiva**

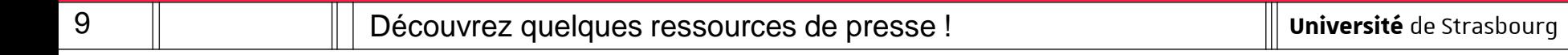

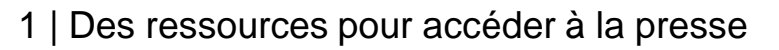

## Factiva [1/9]

- Comment construire ma recherche ?
	- $\rightarrow$  Je souhaite effectuer une recherche très précise en cherchant une expression exacte : je saisis directement cette expression.

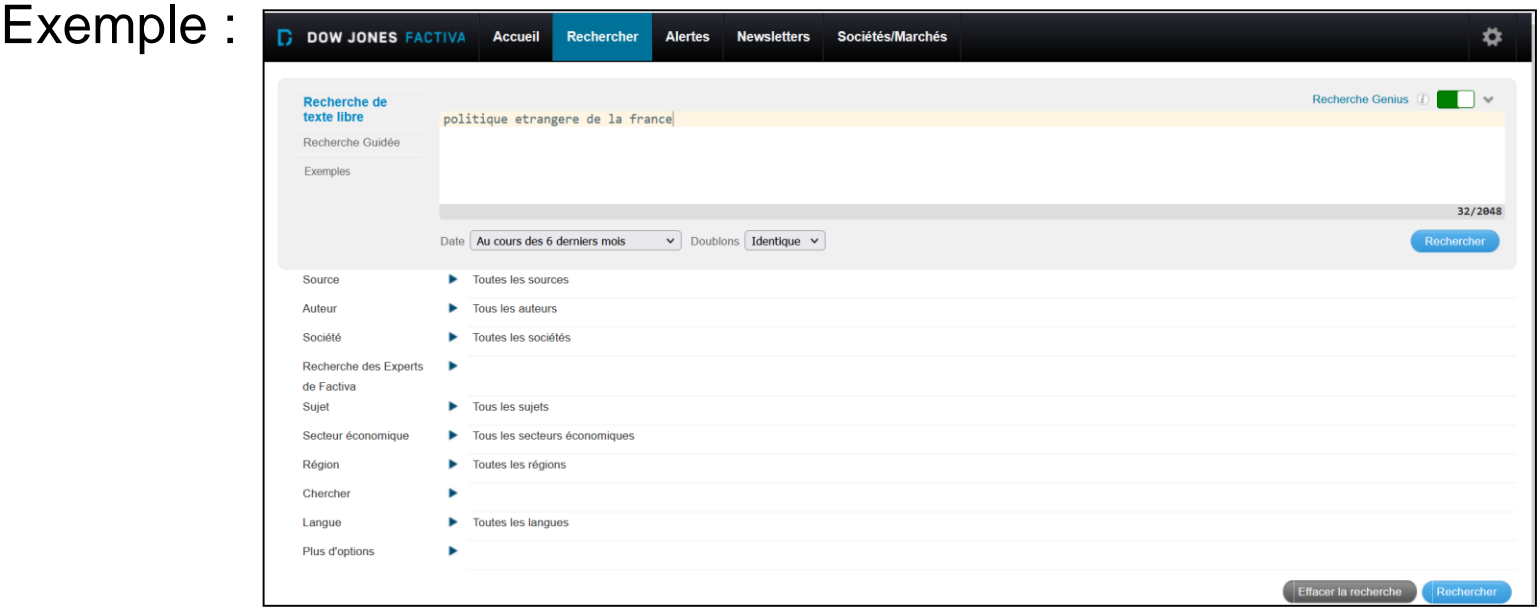

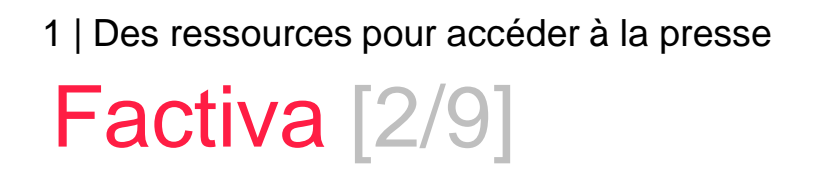

- Comment construire ma recherche?
	- $\rightarrow$  Je souhaite élargir ma recherche en cherchant ensemble plusieurs termes : je saisis ces termes et je les combine avec l'opérateur and.

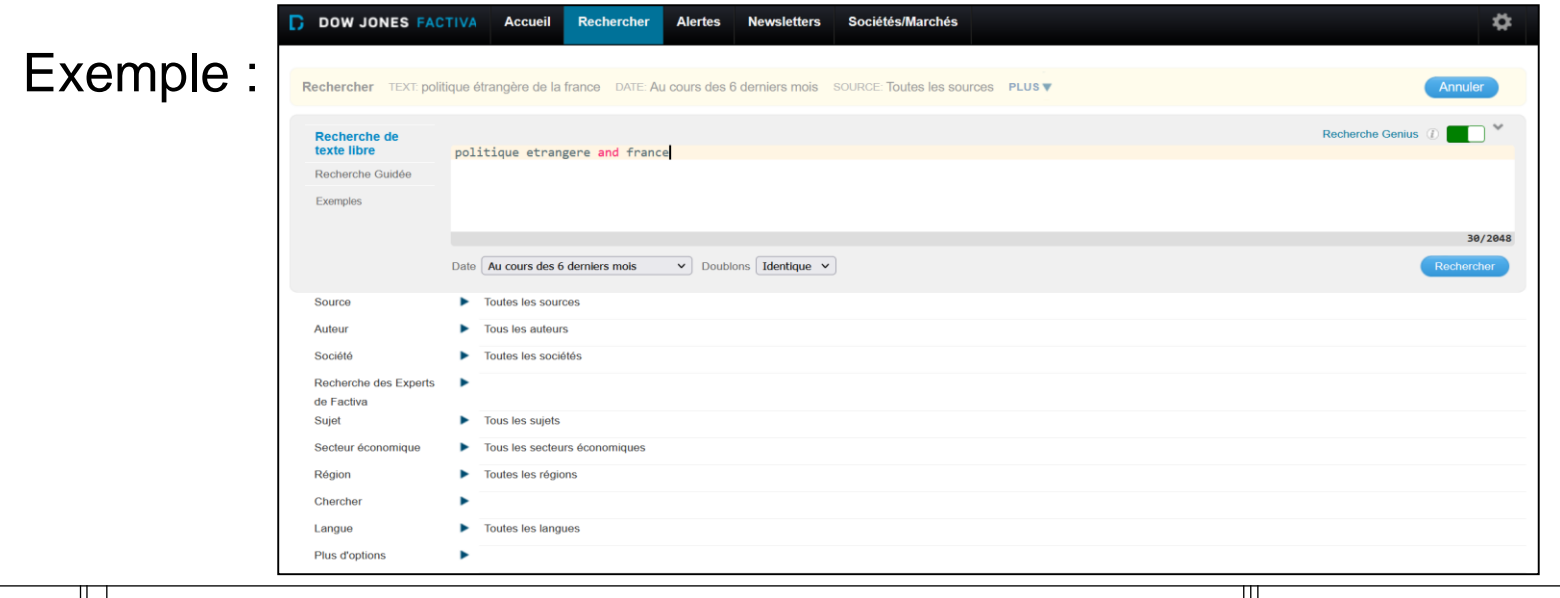

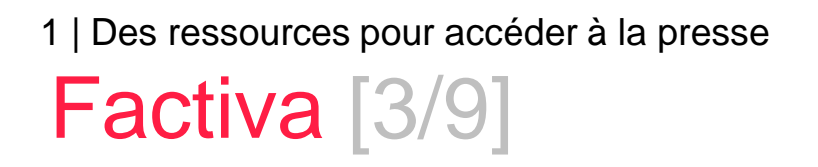

- Comment construire ma recherche ?
	- $\rightarrow$  Je peux modifier la période couverte par ma recherche / je peux indiquer une date spécifique pour élargir ou restreindre ma recherche.

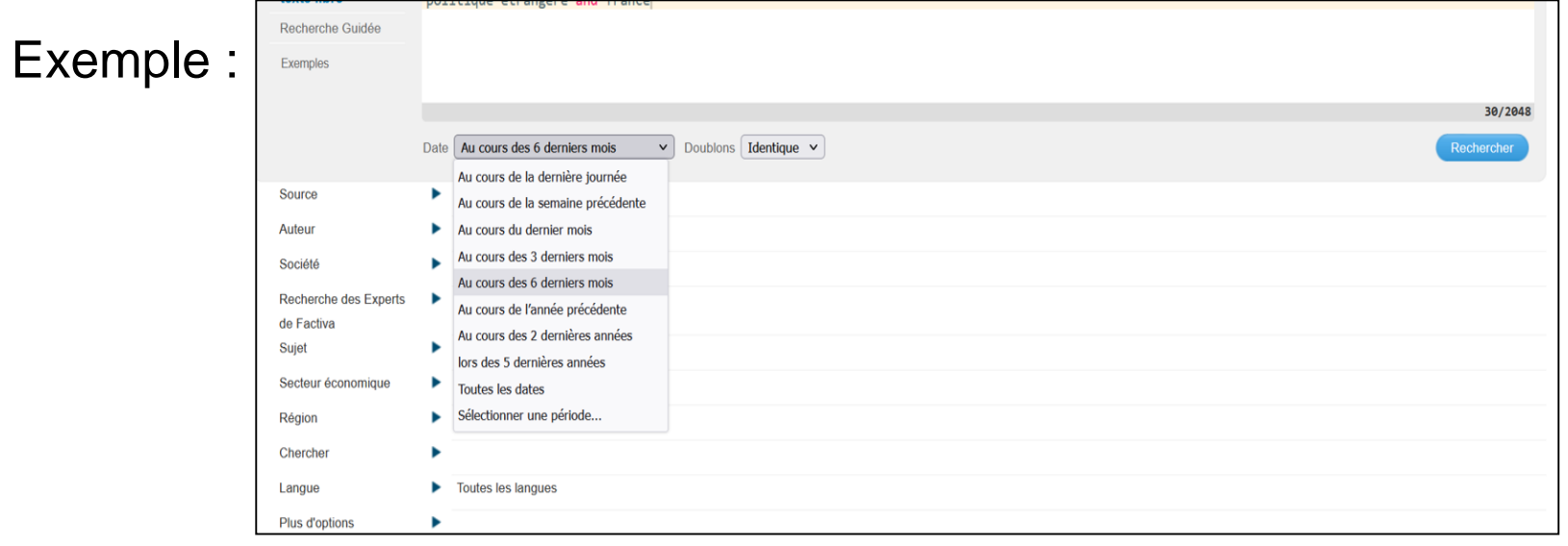

12 | Découvrez quelques ressources de presse !

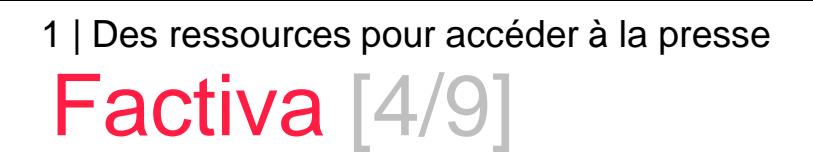

- Comment construire ma recherche?
	- $\rightarrow$  Je peux sélectionner un ou plusieurs titres de journaux pour limiter ma recherche.

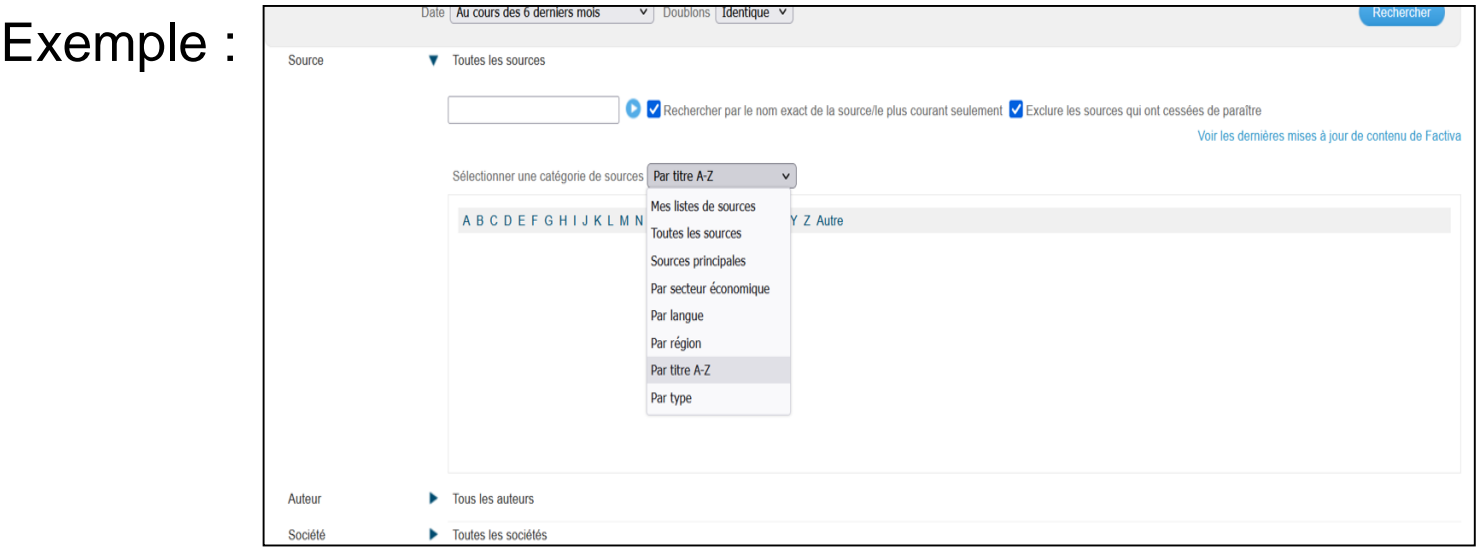

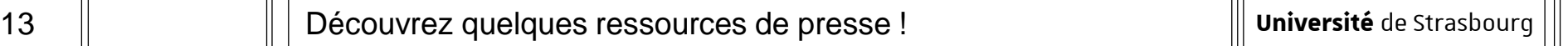

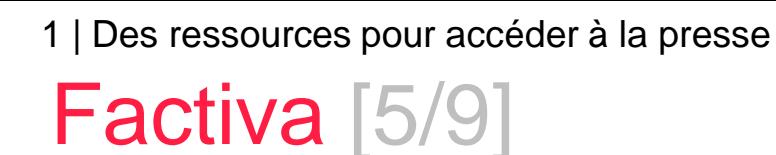

- Comment construire ma recherche?
	- $\rightarrow$  En utilisant la rubrique  $\rightarrow$  je peux connaître la période couverte sur Factiva pour chaque journal.

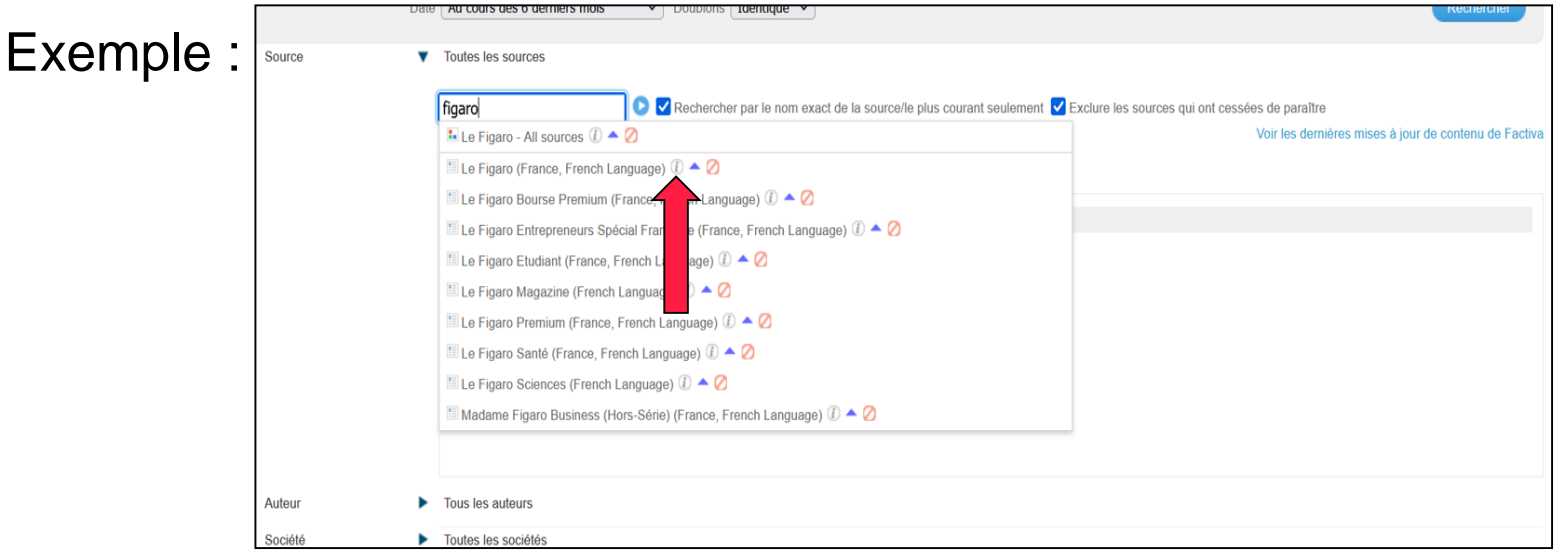

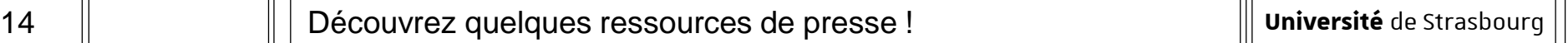

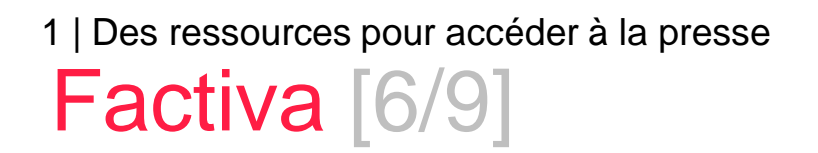

- Comment construire ma recherche ?
	- $\rightarrow$  Lorsque j'effectue une recherche sur des journaux en langue étrangère, je dois saisir les termes de recherche dans la langue concernée.

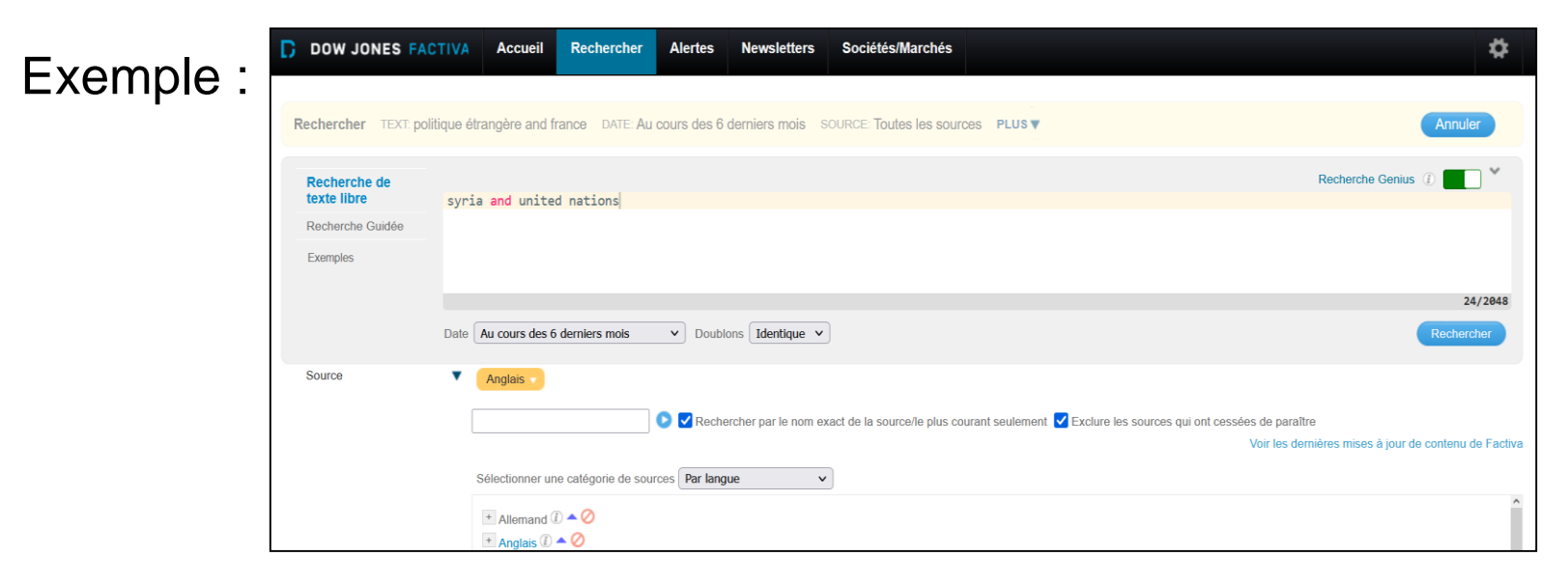

**Université** de Strasbourg

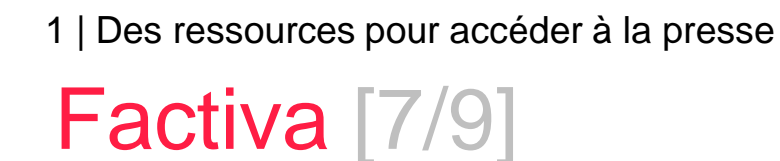

- Comment construire ma recherche ?
	- $\rightarrow$  Je peux restreindre ma recherche au titre de l'article ou au titre et premier paragraphe de l'article.

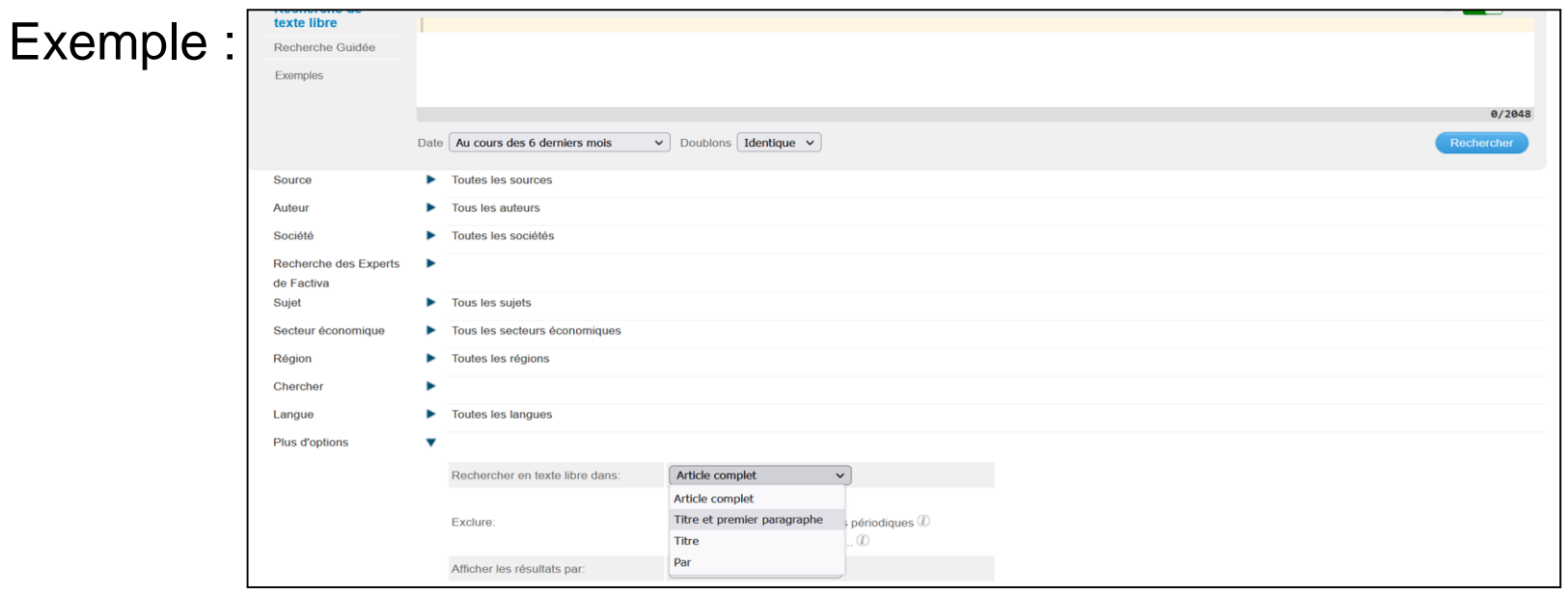

16 | Découvrez quelques ressources de presse !

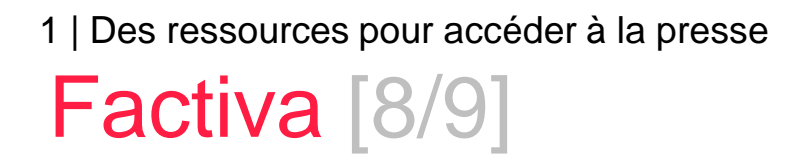

#### Lecture des résultats.

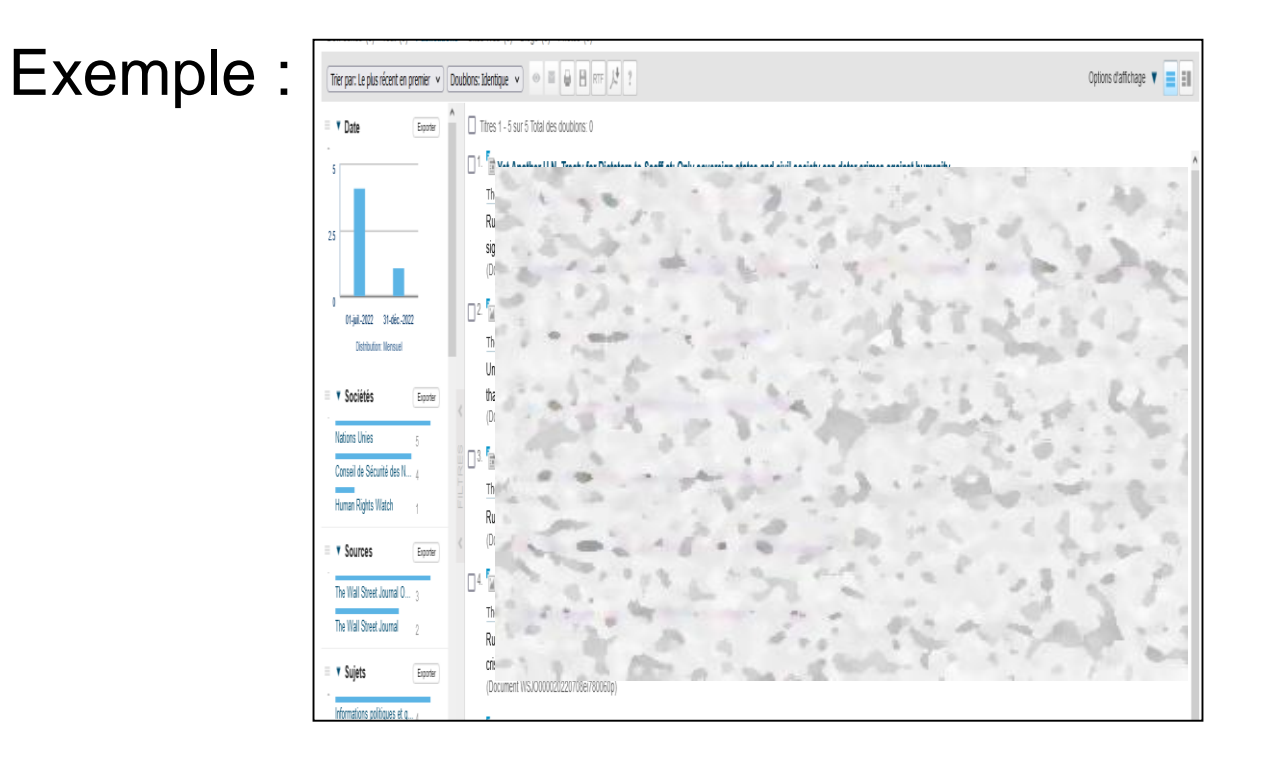

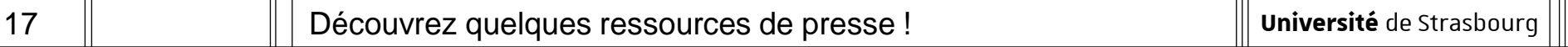

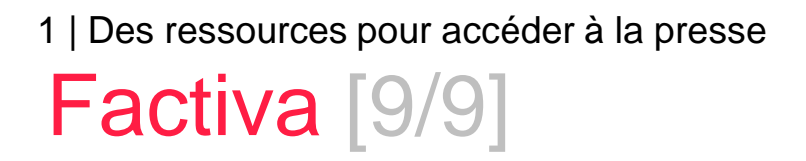

#### Lecture des résultats

 $\rightarrow$  Je peux écouter des articles en langue étrangère, par exemple :

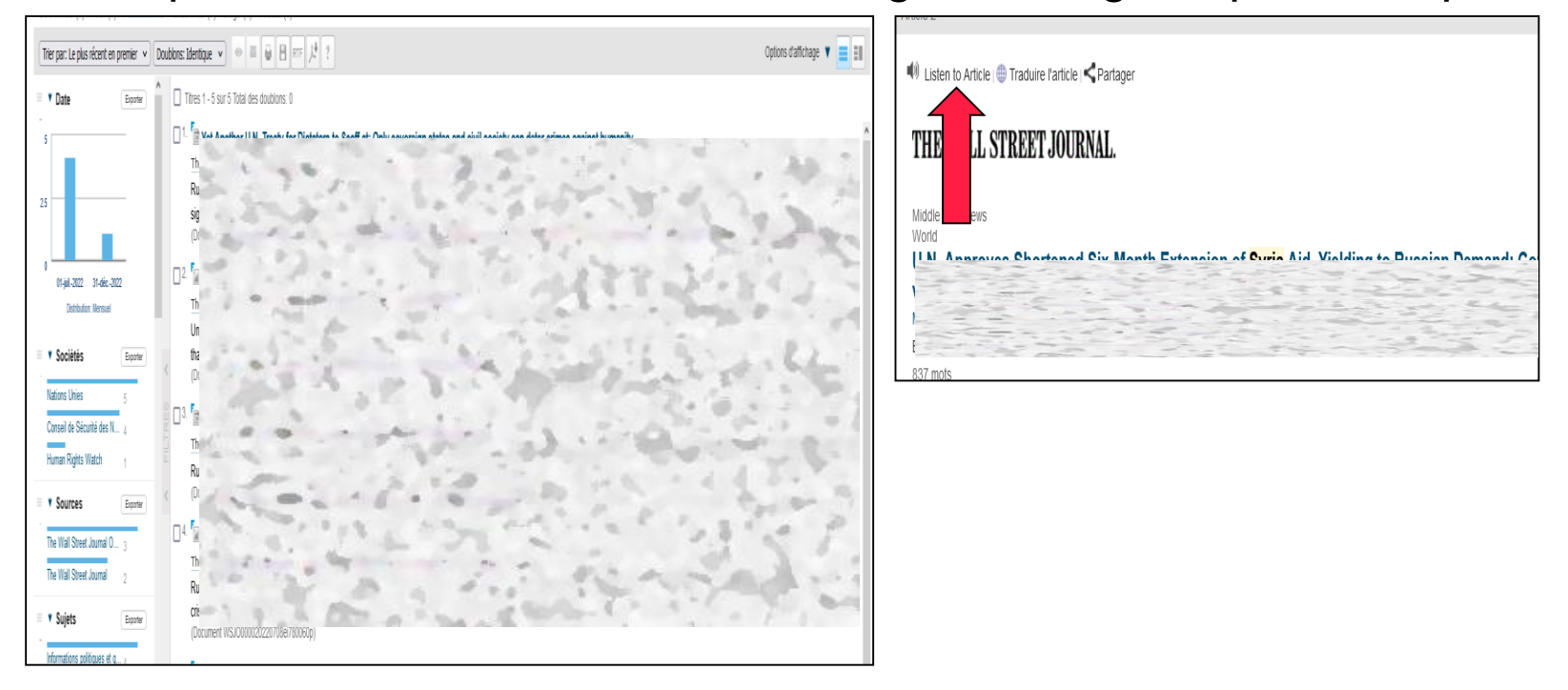

# **Europresse**

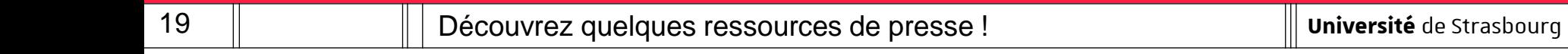

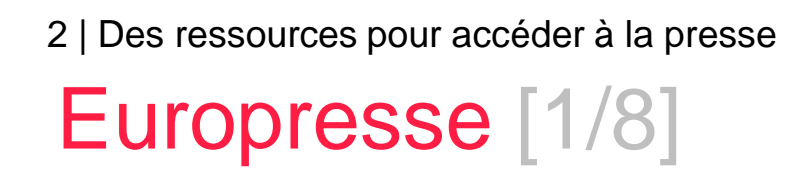

- Comment construire ma recherche?
	- $\rightarrow$  J'utilise la recherche avancée.

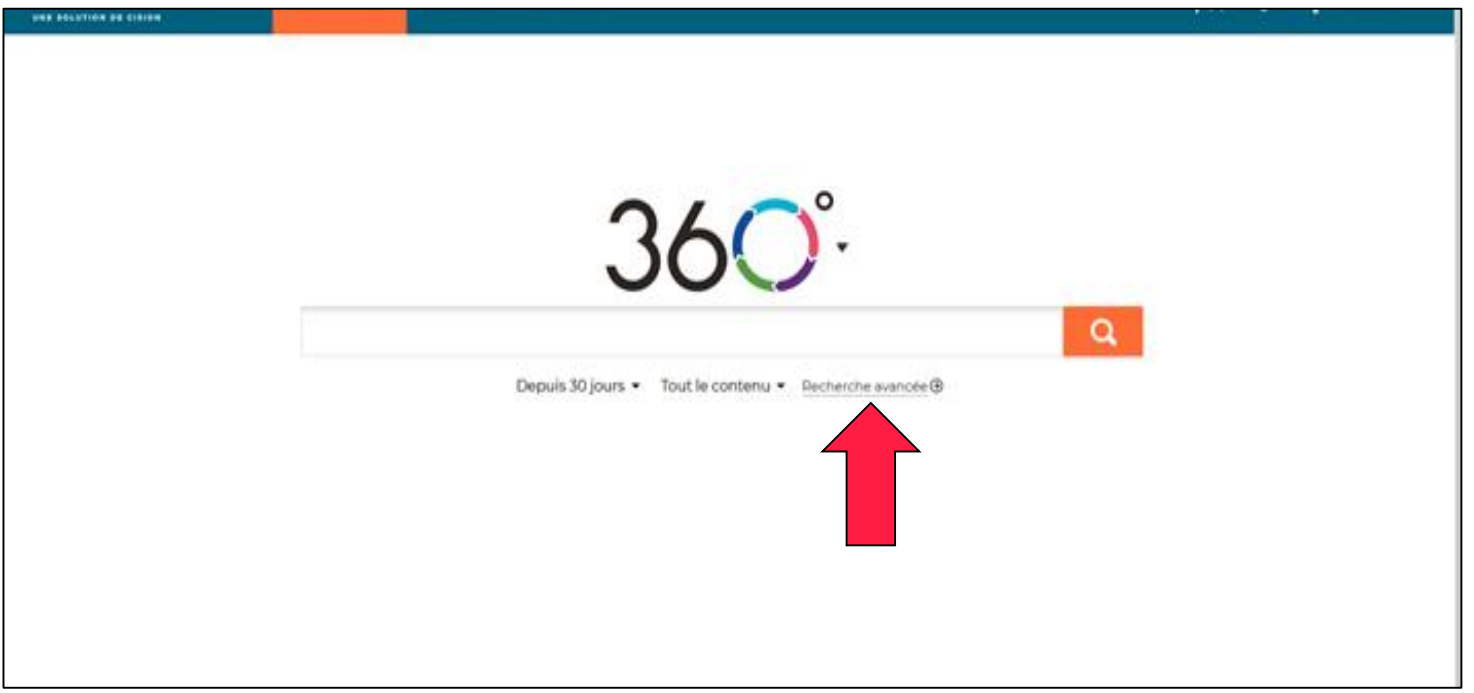

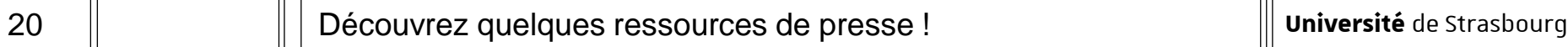

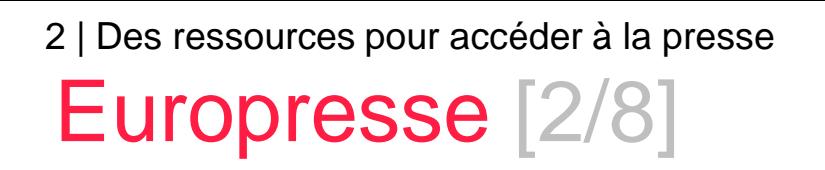

- Comment construire ma recherche ?
	- $\rightarrow$  Je cherche une expression exacte : je saisis cette expression entre guillemets.
	- $\rightarrow$  Je choisis le champ de recherche, cela peut me permettre de

restreindre ma recherche au titre ou à l'introduction de l'article.

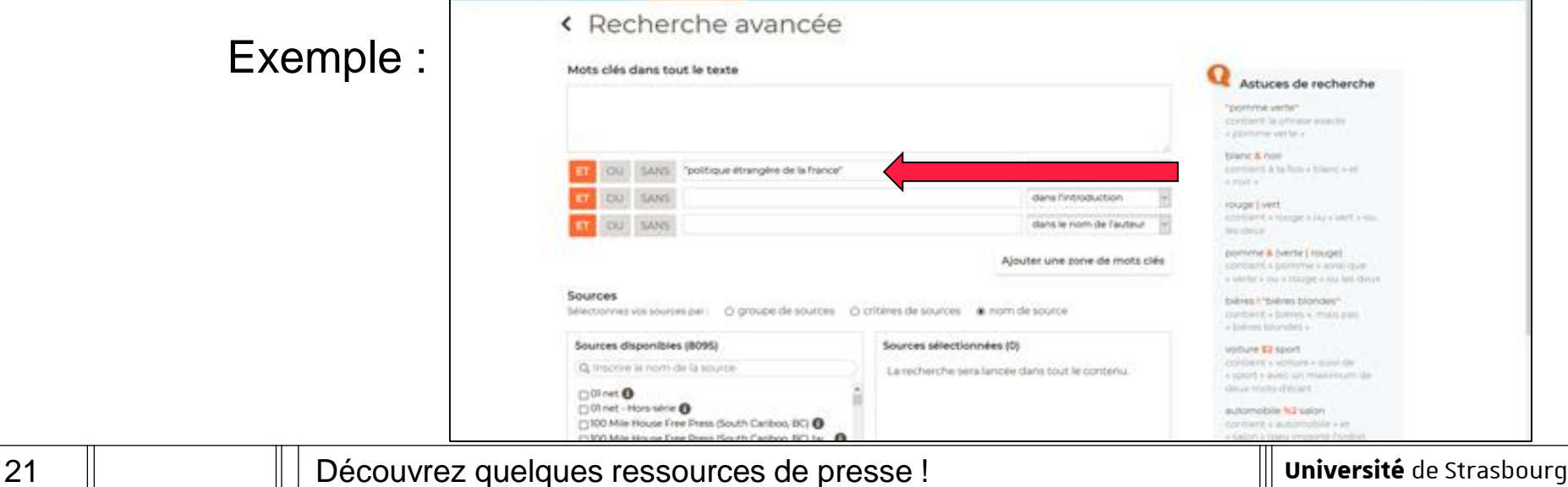

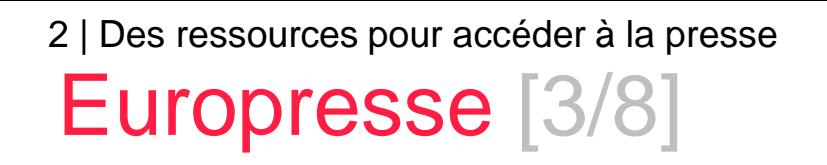

- Comment construire ma recherche ?
	- $\rightarrow$  Je souhaite rechercher ensemble plusieurs termes : je saisis ces termes et je les combine avec l'opérateur ET.
	- $\rightarrow$  Je choisis le champ de recherche, cela peut me permettre de

restreindre ma recherche au titre ou à l'introduction de l'article.

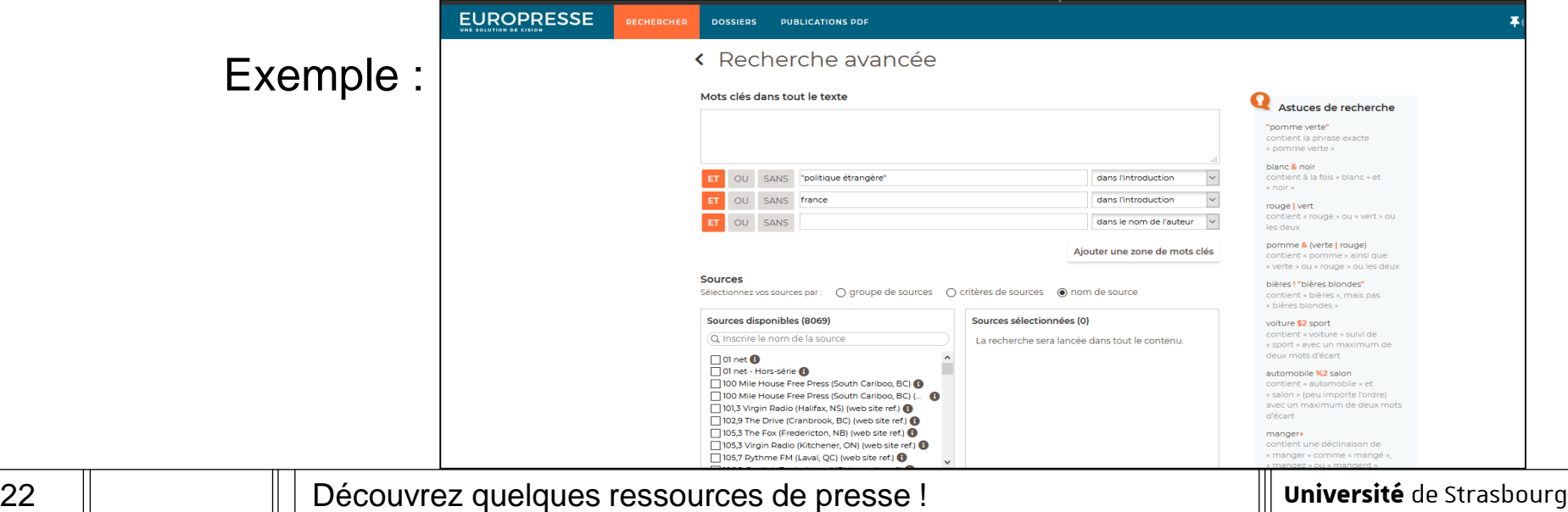

2 | Des ressources pour accéder à la presse Europresse [4/8]

- Comment construire ma recherche ?
	- $\rightarrow$  Je peux modifier la période couverte par ma recherche / je peux indiquer une date spécifique pour élargir ou restreindre ma

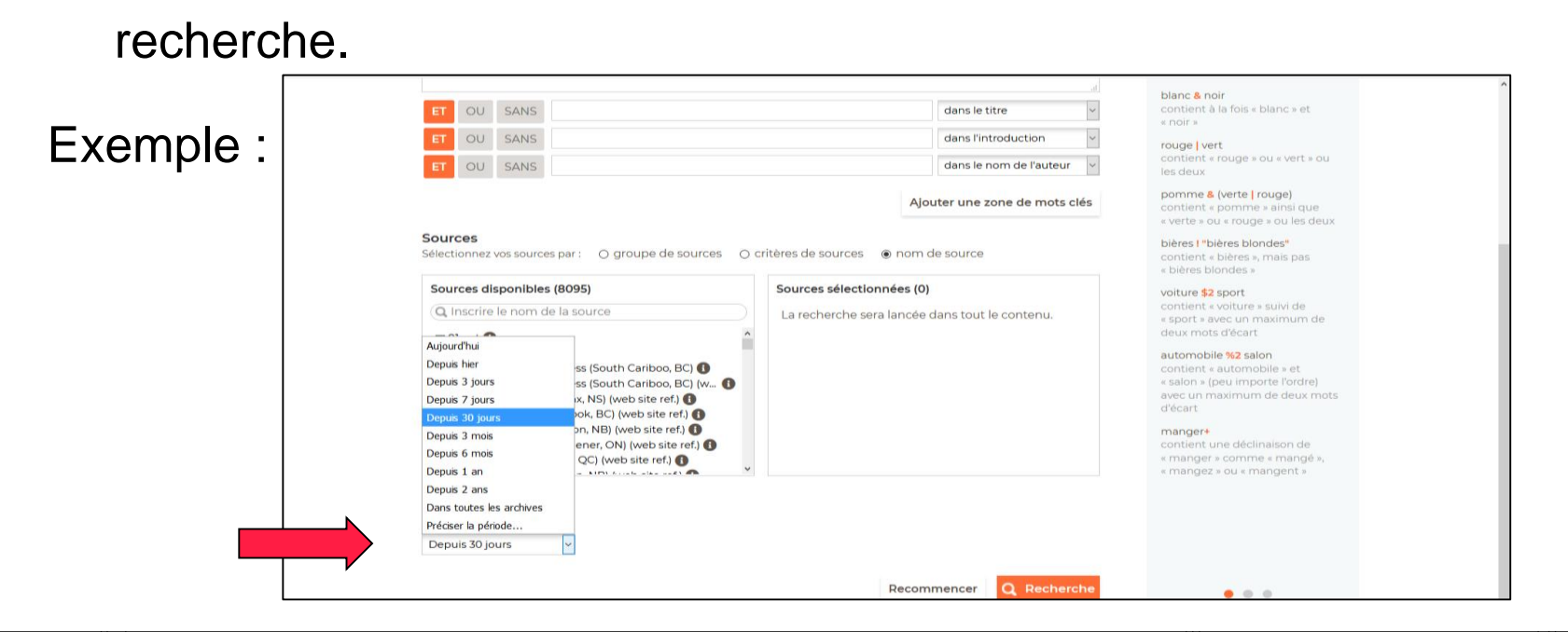

23 | Découvrez quelques ressources de presse !

**Université** de Strasbourg

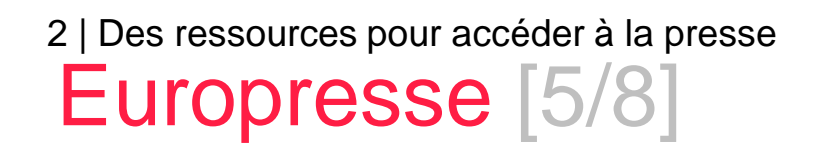

- Comment construire ma recherche ?
	- $\rightarrow$  Je peux sélectionner un ou plusieurs titres de journaux pour limiter ma recherche en utilisant la sélection par « nom de source ».
	- $\rightarrow$  En utilisant la rubrique  $\bullet$  je peux connaître la période couverte sur Europresse pour chaque journal.

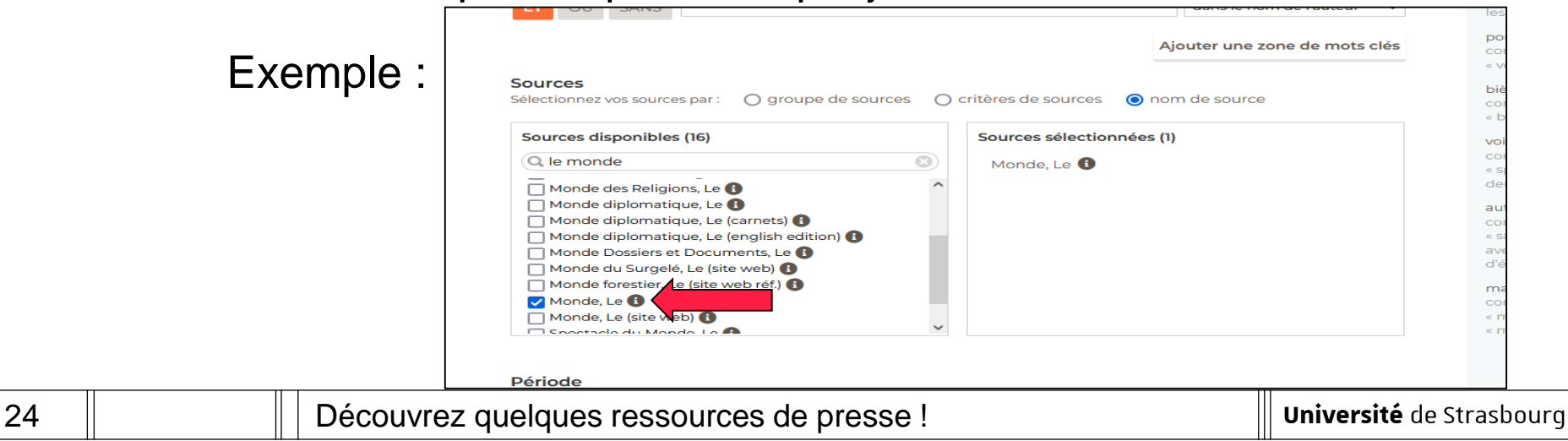

2 | Des ressources pour accéder à la presse Europresse [6/8]

- Comment construire ma recherche?
	- $\rightarrow$  Lorsque j'effectue une recherche sur des journaux en langue étrangère, je dois saisir les termes de recherche dans la langue concernée.
	- Exemple en utilisant la sélection par « critères de sources » :

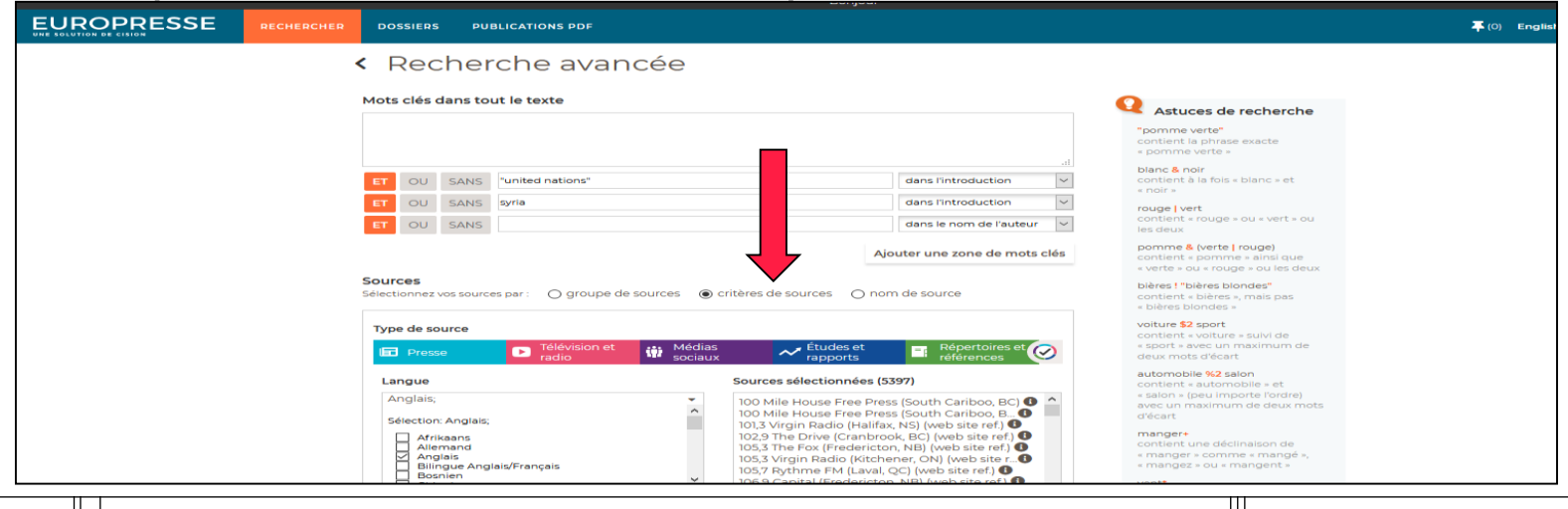

25 | | | Découvrez quelques ressources de presse !

**Université** de Strasbourg

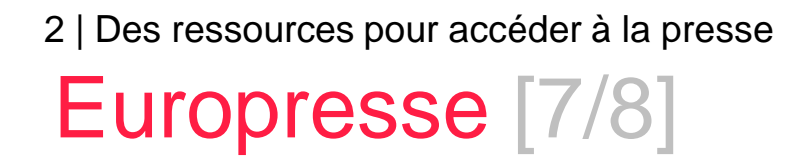

Lecture des résultats.

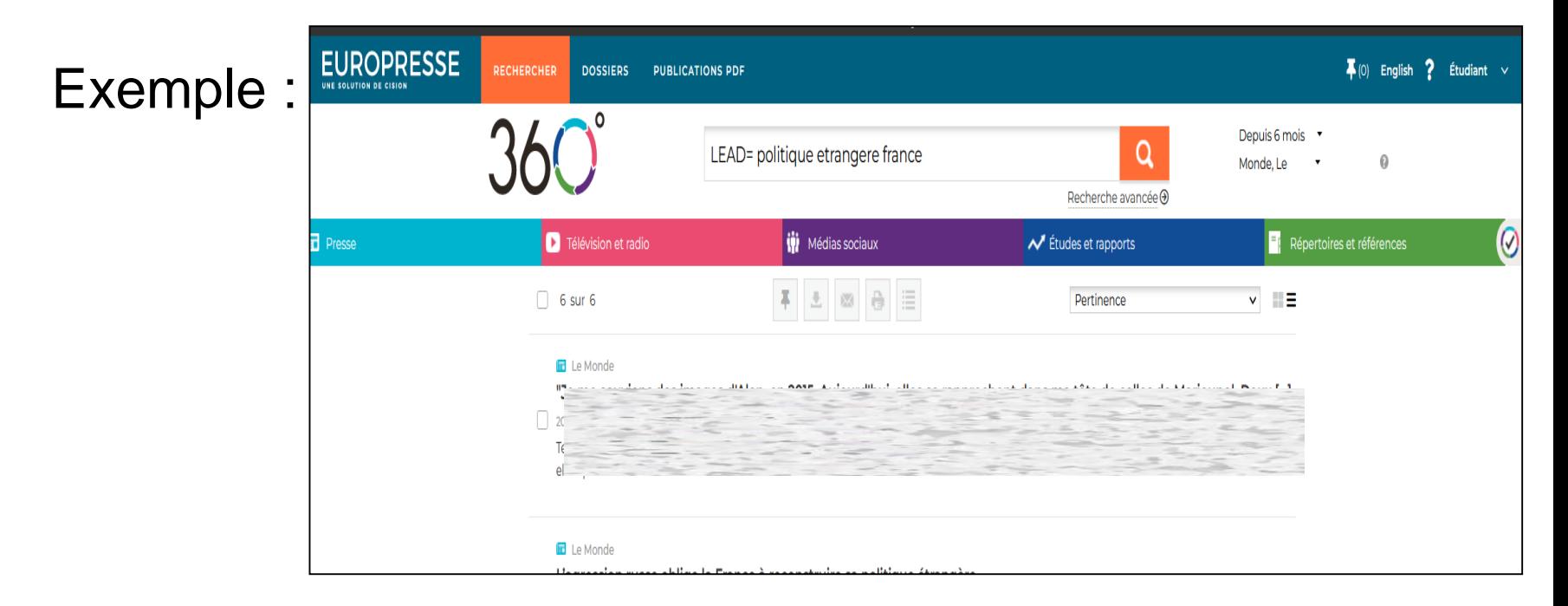

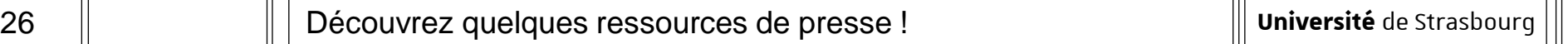

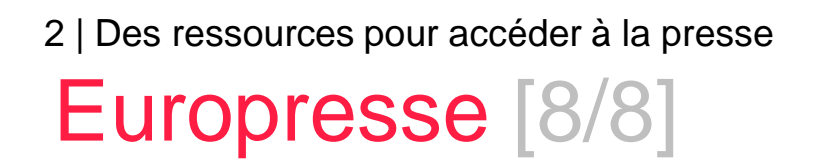

Je peux accéder à un « kiosque » à partir de la rubrique « Publications PDF » pour certains journaux.

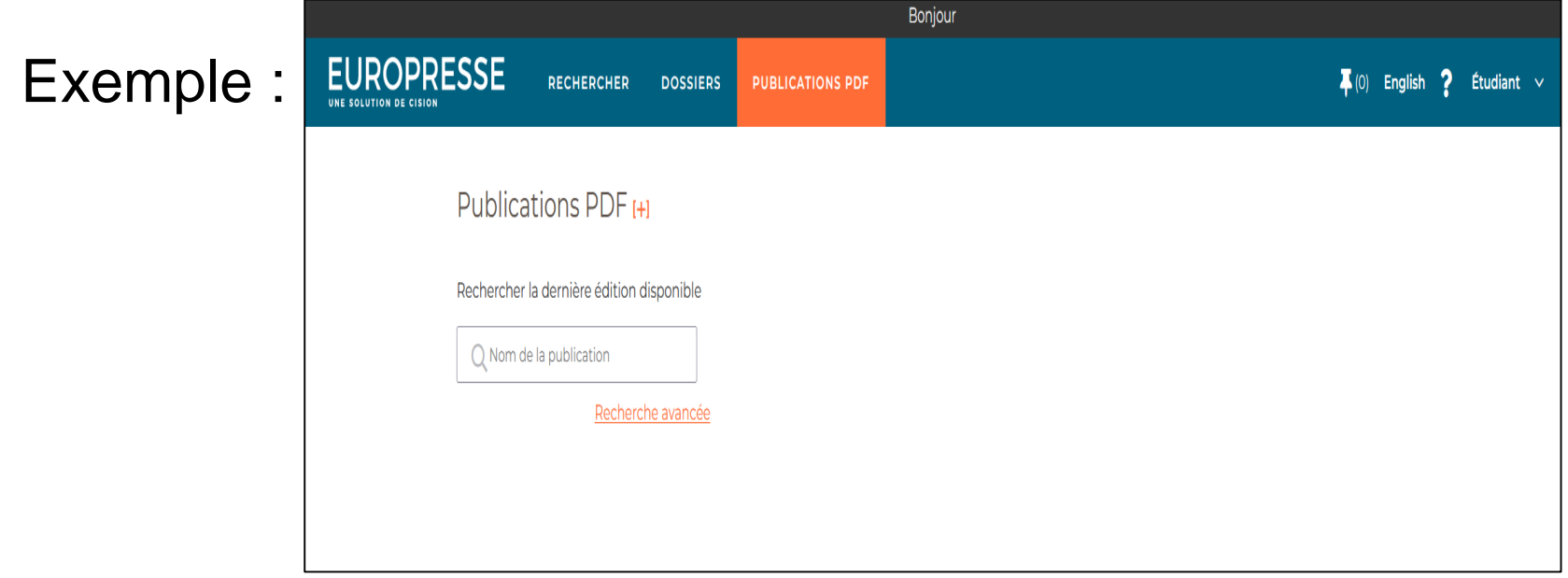

#### Q cd B | bu.unistra.fr

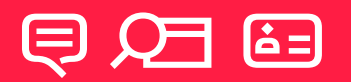

# Rappel :

# comment trouver

## de l'**aide** ?

山口早 Svarcità da Strachourn LOCAL KATH DÉCOUVRIQUES BIBLIOTHÈOLES UTILISER NOS SERVICES NOUS CONNAÎTRE TROUVER UNLOCKED TO A MON COMPTE ues, ressources en ligne, thèses, mémoir

Rubrique « Utiliser nos **services** »  $\rightarrow$  Se former à la recherche documentaire

#### **② ed & bu.unistra.fr**

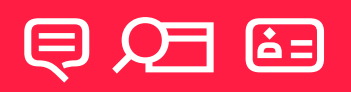

# Rappel :

# comment trouver de l'**aide** ?

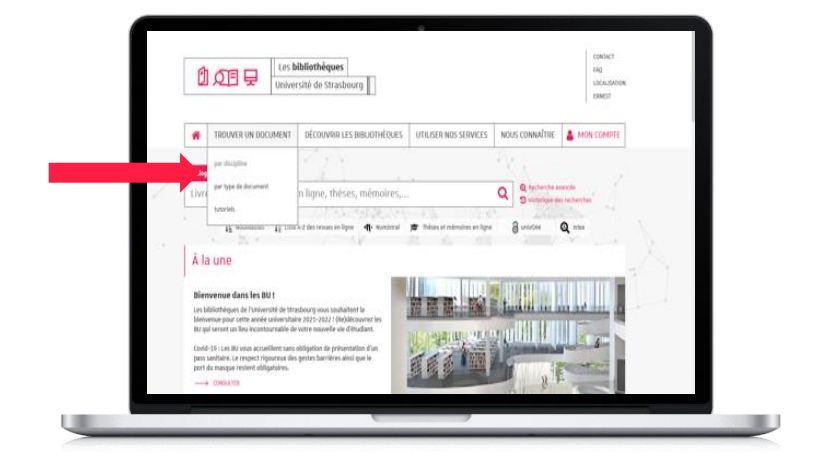

Rubrique « Trouver un **document** »

 $\rightarrow$  Tutoriels

**Université** de Strasbourg

# りの目 早 **À bientôt** dans les BU !

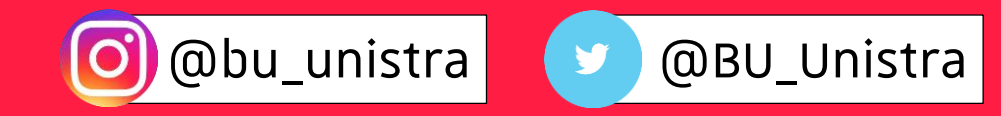